# **Elektronická prezentace na PC**

#### **ZaĜízení:**

- dataprojektor,
- notebook.
- $\bullet$  1x VGA kabel,
- $\bullet$  1x audio kabel.
- $\bullet$  1x LAN Ethernet kabel,
- dotykový panel řídího systému

#### **Zapojení:**

- 1. Zapojit notebook do el. sítě přes adaptér v přípojném místě.
- 2. Propojit VGA výstupní konektor v notebooku VGA kabelem do konektoru RGB v přípojném místě označeném PC1.
- 3. Propojit audio sluchátkový výstup v notebooku audio kabelem do konektoru Audio v přípojném místě označeném AudioPC1.
- 4. Připojit LAN Ethernet kabel do bílé LAN zásuvky označené číslem 1.

### **Postup pĜi spu8tČní systému:**

- 1. Odpojit dotykový panel od napájecího el. kabelu ve skříni (pro snazší manipulaci) a stisknout velké tlačítko vpravo nahoře.
- 2. Na dotykovém panelu zvolit START SYSTÉMU.
- 3. Na dotykovém panelu v menu vpravo zvolit Projekce/Start projekce.
- 4. (Volitelně pro nastavení zvuku) Na dotykovém panelu zvolit ikonu reproduktoru / Reset.
- 5. (Volitelně pro WiFi bezdrátový přístup na síť) Na dotykovém panelu zvolit WAP / Zapnout.
- 6. Nastartovat notebook s přihlašovacími údaji:
	- a. User: host
	- b. Password: Heslo1
	- c. Domain:KlubUCHP

Optimální rozlišení monitoru je 1024x768 (můžete však mít nastaveno až 1600x1200). Na notebooku pomocí kláves  $Fn + F8$  přepněte na externí monitor (dataprojektor).

7. Na dálkovém ovladači dataprojektoru stiskněte tlačítko "Auto adj." (vlevo nahoře).

### **Postup pĜi ukonþení systému:**

- 1. (Volitelně pro WiFi bezdrátový přístup na síť) Na dotykovém panelu zvolit WAP / Vypnout.
- 2. Na dotykovém panelu v menu vpravo nahoře zvolit Exit / Ano (Ukončit práci se systémem). Dataprojektor se automaticky vypne až po několika minutách chlazení.
- 3. Připojit zpět dotykový panel k napájecímu el. kabelu ve skříni. Dotykový panel se nevypíná, sám se automaticky uspí.
- 4. Odpojit kabely VGA, audio, LAN a vrátit na místo do skříně, uložit notebook s příslušenstvím do zamykací skříňky.

V případě problémů volejte VS ÚCHP, l. 229 nebo 224.

### **Start systému:**

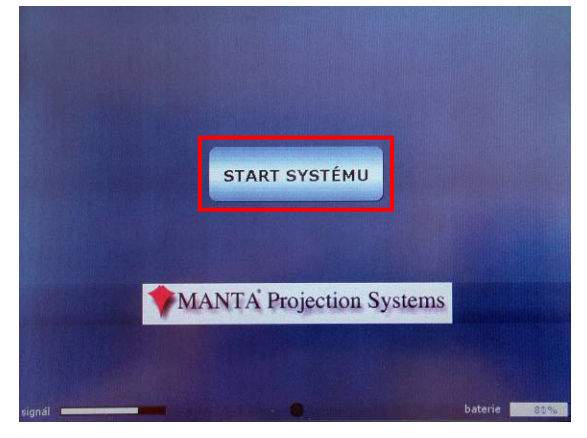

### **Spu8tČní dataprojektoru:**

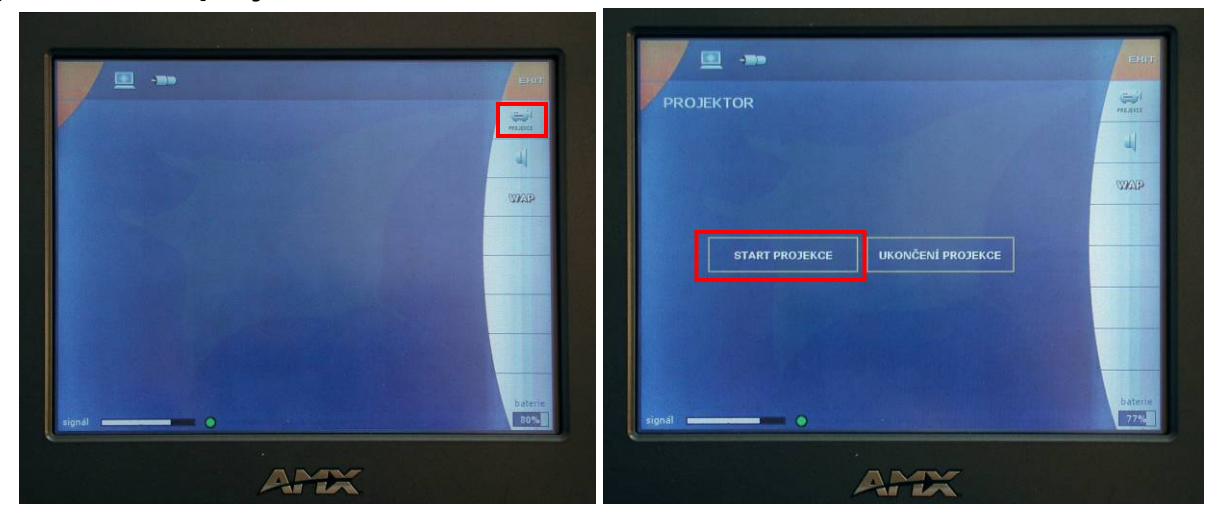

### **Spu8tČní audio systému:**

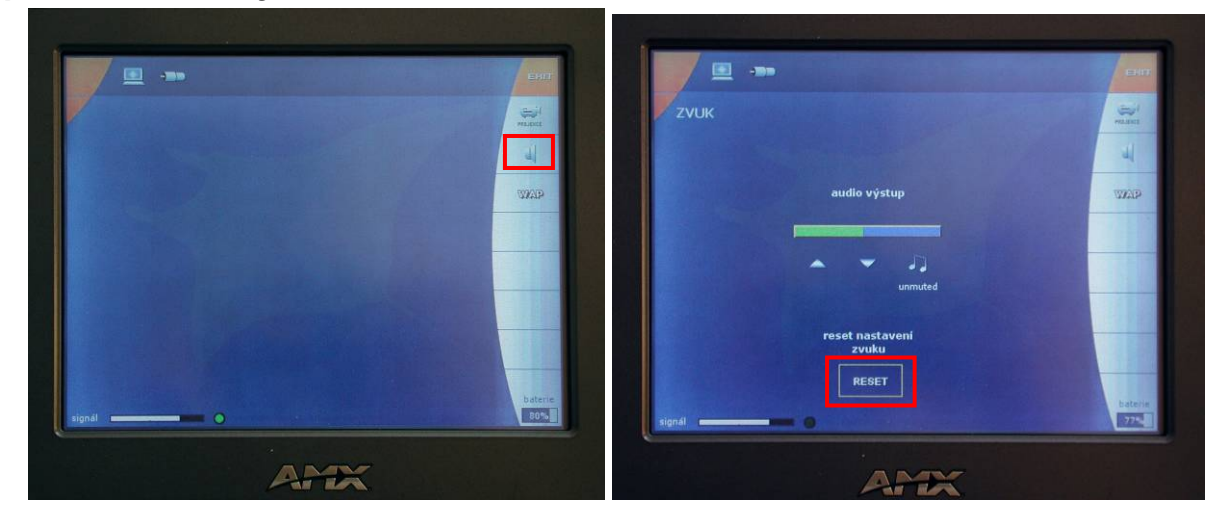

# **Spu8tČní WiFi bezdrátové poþítaþové sítČ (bez omezení a 8ifrování):**

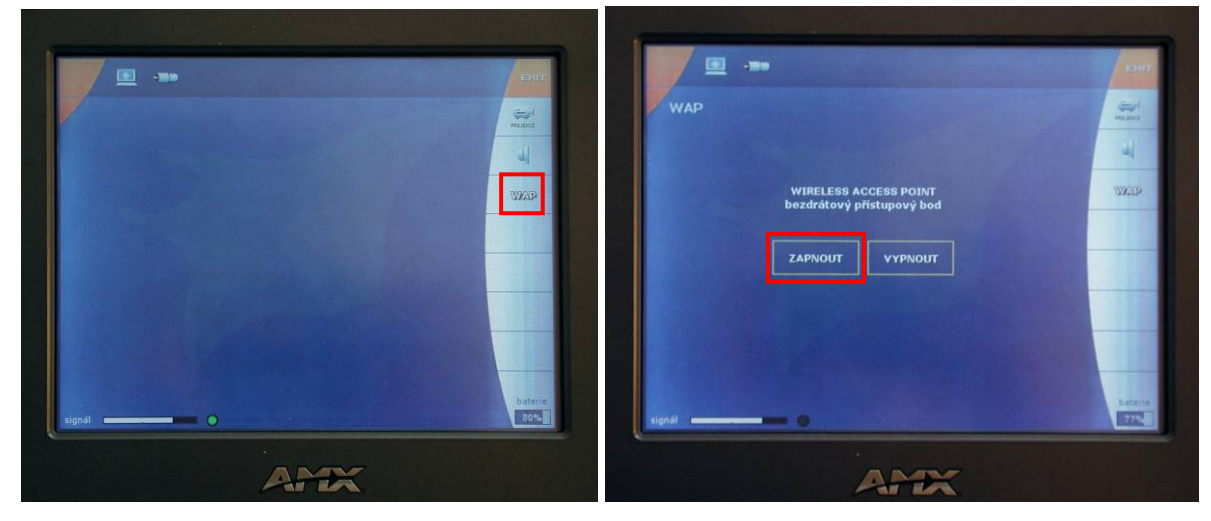

# **Konektory na podlaze:**

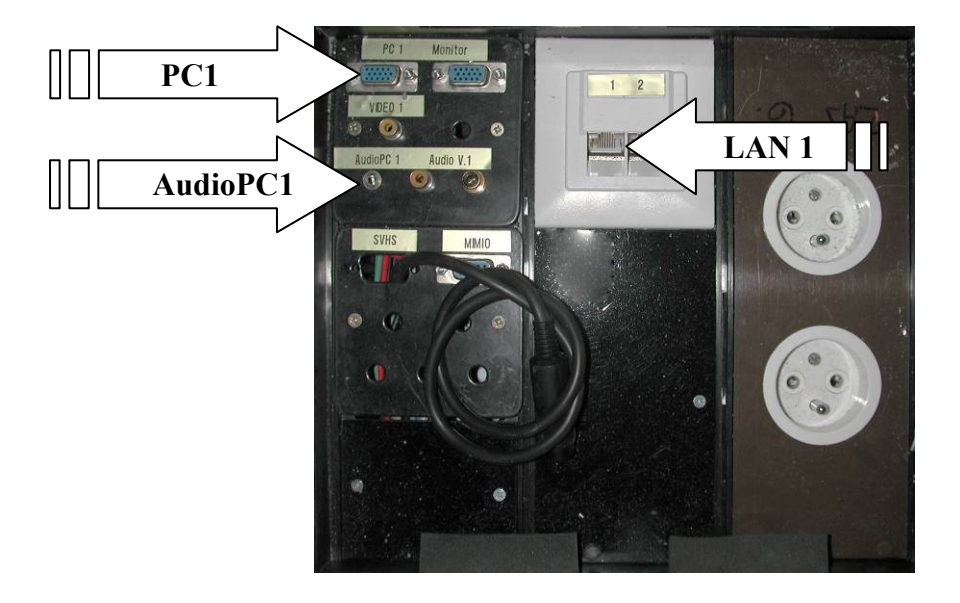

# **Vypnutí systému:**

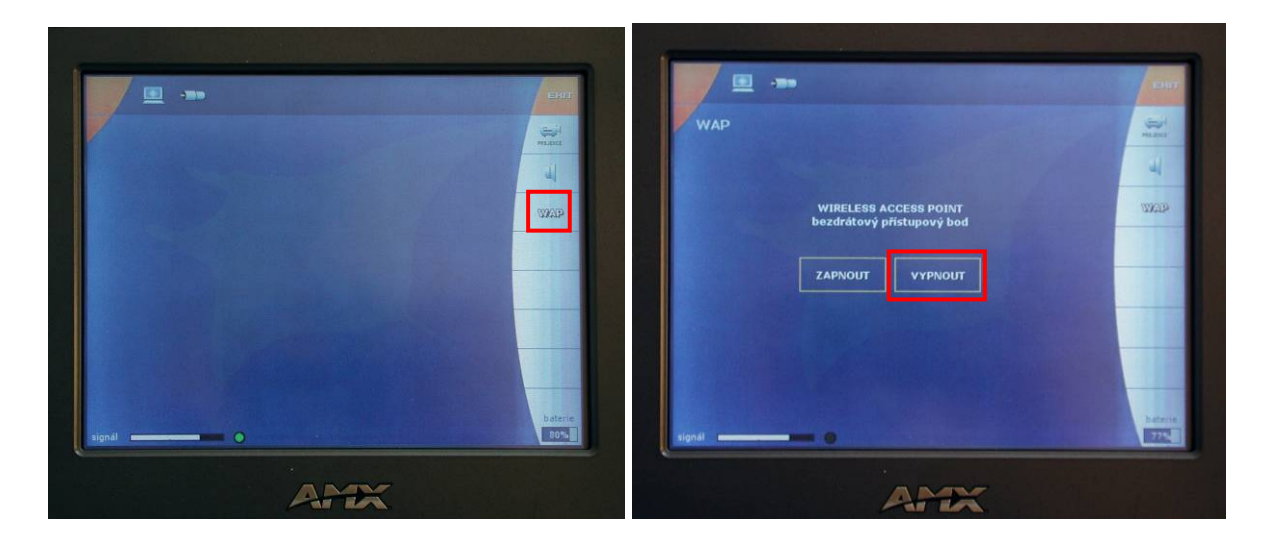

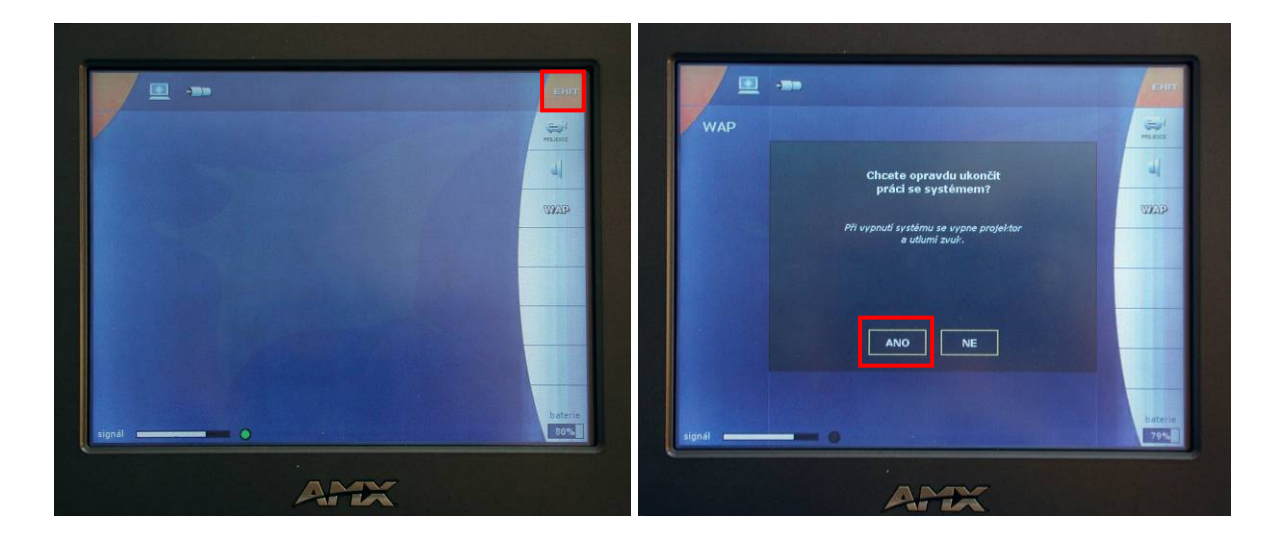